# Verzeichnisdienst auf CME konfigurieren und Fehlerbehebung dafür durchführen Ī

## Inhalt

**Einführung Voraussetzungen** Anforderungen Verwendete Komponenten Hintergrundinformationen **Konfigurationen** Einschränkungen Fehlerbehebung

# Einführung

In diesen Dokumenten wird beschrieben, wie Verzeichnisdienste auf Cisco Unified Communications Manager Express (CME) konfiguriert und Fehler behoben werden.

Verfasst von Srinivasa Dee Conda und herausgegeben von Ramiro Amaya, Cisco TAC Engineers.

## Voraussetzungen

### Anforderungen

Cisco empfiehlt, sich mit den folgenden Themen vertraut zu machen:

- CME-Konfiguration und Fehlerbehebung
- $\cdot$  IP-Telefone

### Verwendete Komponenten

Dieses Dokument ist nicht auf eine bestimmte Softwareversion beschränkt. Die in diesem Dokument verwendeten Komponenten sind jedoch:

- $\cdot$  CME
- IP-Telefone

## Hintergrundinformationen

### 1. Lokales Verzeichnis

- CME erstellt ein lokales Verzeichnis, das jedem registrierten IP-Telefon angezeigt wird.
- Dieses lokale Verzeichnis enthält alle in CME erstellten ephone DNs.
- Darüber hinaus können Nummern manuell vom CME-Administrator zum lokalen Verzeichnis hinzugefügt werden.
- Telefonbenutzer können dieses Verzeichnis folgendermaßen durchsuchen:
- Drücken Sie auf dem Telefon die Funktionstaste "**Verzeichnisse**". Lo**kales Verzeichnis** auswählenGeben Sie den Vor-/Nachnamen des Zielbenutzers ein, nach dem gesucht werden soll. Falls diese Felder leer bleiben, werden alle Benutzer im lokalen Verzeichnis angezeigt.
- Die Seite für das lokale Verzeichnis wird Telefonbenutzern im XML-Format angezeigt, auf die mithilfe von HTTP ohne Kennwortschutz zugegriffen werden kann. Sobald die Verzeichnistaste gedrückt wurde, sendet das Telefon eine HTTP-Anforderung an CME für URL http://#CME-IP#/localdirectory. CME analysiert die URL und antwortet mit XML.
- Diese URL wird der Funktionstaste für **Telefonverzeichnisse** als Teil der Konfigurationsdatei des Telefons während der Telefonregistrierung bereitgestellt.

#### 2. Externes Verzeichnis

- Jede Funktionstaste auf dem IP-Telefon (Nachrichten, Verzeichnisse, Einstellungen usw.) unterstützt die URL-Zuordnung
- Die Funktion der Schaltfläche basiert auf der verknüpften URL.
- Auf dieser Grundlage können Sie die Funktionsschaltfläche **Verzeichnisse** mit einer externen URL versehen. Anschließend durchsucht das IP-Telefon ein externes Verzeichnis statt eines lokalen Verzeichnisses in CME.
- Sobald die URL für das externe Verzeichnis erstellt wurde, werden die lokalen Verzeichnisdienste in CME automatisch deaktiviert.

Hinweis: Das IP-Telefon muss zurückgesetzt werden, um die neue URL abzurufen.

#### 3. Anzeige des angerufenen Teilnehmers

- Diese Funktion ermöglicht die Anzeige des Namens des Angerufenen auf dem Telefon des Angerufenen.
- Der Name des Angerufenen wird aus dem lokalen Verzeichnis abgerufen. Dabei kann es sich um den Namen handeln, der der ephone DN zugewiesen oder dem lokalen Verzeichnis manuell hinzugefügt wurde.
- Bei Überschneidungen zwischen dem Namen des ephone DN und dem manuellen Verzeichniseintrag hat der manuelle Eintrag Vorrang.

#### Konfigurationen

```
telephony-service
  service dnis dir-lookup
 directory entry 1 3011 name Test-Phone1
!
ephone-dn 1 dual-line
 number 3011
 name Test-Phone1
```
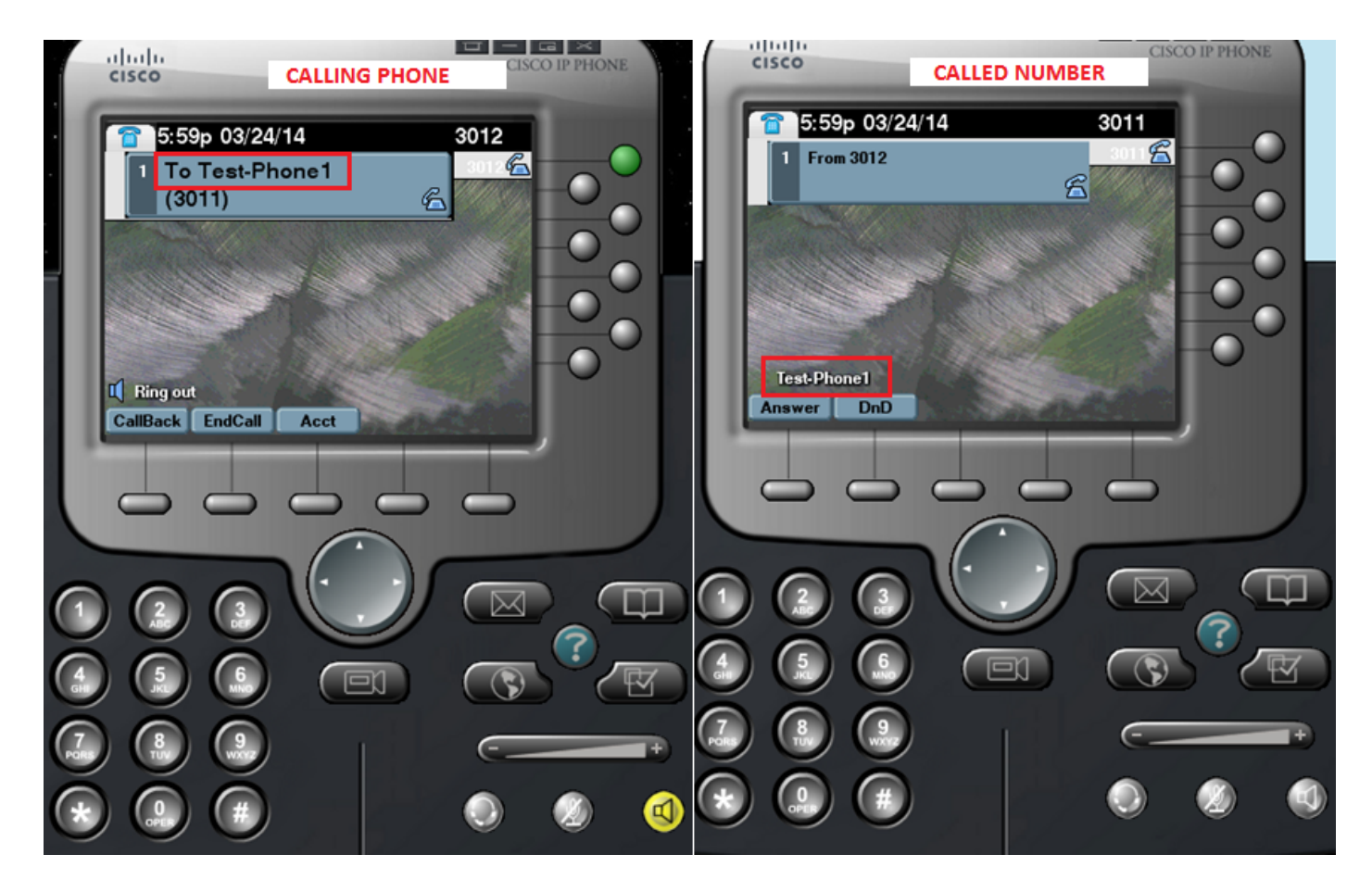

#### Konfigurationsvorlage

```
ip http server
!
telephony-service
directory {first-name-first | last-name-first} | \qquad !!!... Change the display mode of
directory entries
directory entry {directory-tag number name name | clear} !!!... Manually add
directory entries
 no service local-directory !!!... Manually disable local directory services
url directories url \qquad \qquad \text{!} ... Configure external directory URL
service dnis dir-lookup .... Enable called-name display feature
!
voice register global
 url directory url
!
ephone-dn dn-tag
 name name
!
```
name name

## Einschränkungen

- 1. Die Konfiguration des externen Verzeichnisdienstes funktioniert nur mit Telefonen, die nicht auf Java basieren. Jedes Java-basierte Telefon zeigt doppelte Verzeichnisse für folgende Geräte an:
- Verpasst
- Empfangen
- Positioniert
- Wenn Sie CUCM als externes Verzeichnis verwenden möchten, sollten die Telefone im 1. CUCM konfiguriert werden, um ihre MAC-Adressen zu realisieren. Die Telefone müssen sich nicht beim CUCM registrieren oder DNs zuweisen, sondern müssen für MAC-Adresszwecke konfiguriert werden.

### Fehlerbehebung

Sammeln Sie die Paketerfassung auf CME und sammeln Sie "debug ip http all" auf CME, um die Interaktion zwischen CME und dem IP-Telefon für den lokalen Verzeichnisdienst zu überprüfen.

In diesem Ausschnitt wird die schrittweise Interaktion zwischen dem IP-Telefon und dem CME für die Verzeichnissuche erläutert.

#### Erfolgreiches Suchszenario

#### 1. Drücken Sie die Taste Directory (Verzeichnis) auf dem Telefon.

Router2811# 101245: Mar 24 07:29:24.992: %RITE-5-CAPTURE\_START: Started IP traffic capture for interface FastEthernet0/0 101246: Mar 24 07:29:33.424: lds\_urlhook, url=/localdirectory 101247: Mar 24 07:29:33.424: Mon, 24 Mar 2014 07:29:33 GMT 10.65.47.115 /localdirectory ok Protocol = HTTP/1.1 Method = GET Query = locale=English\_United\_States&name=SEP000000000002 101248: Mar 24 07:29:33.424: 101249: Mar 24 07:29:33.428: local\_directory\_search\_get\_action: minor = 0, uri\_index =locale=English\_United\_States&name=SEP000000000002 101250: Mar 24 07:29:33.428: ipkeyswitch\_ldir\_send\_file 1: page 0 101251: Mar 24 07:29:33.428: ipkeyswitch\_ldir\_send\_file 3: to send prologue Router2811#

#### 2. Verzeichnis auswählen

101253: Mar 24 07:29:54.696: Mon, 24 Mar 2014 07:29:54 GMT 10.65.47.115 /localdirectory/query ok  $Protocol = HTTP/1.1 Method = GET$ 101254: Mar 24 07:29:54.696: 101255: Mar 24 07:29:54.700: local\_directory\_search\_get\_action: minor = 1, uri\_index = 101256: Mar 24 07:29:54.700: ipkeyswitch\_ldir\_send\_file 1: page 1 101257: Mar 24 07:29:54.700: ipkeyswitch\_ldir\_send\_file 3: to send prologue Router2811#

#### 3. Geben Sie den Vornamen des Benutzers ein, und drücken Sie Senden. (Beispiel first name=Test)

Router2811# 101258: Mar 24 07:30:15.909: lds\_urlhook, url=/localdirectory/search 101259: Mar 24 07:30:15.909: Mon, 24 Mar 2014 07:30:15 GMT 10.65.47.115 /localdirectory/search ok Protocol =  $HTTP/1.1$  Method = GET Query =  $f$ =Test 101260: Mar 24 07:30:15.909: 101261: Mar 24 07:30:15.913: local\_directory\_search\_get\_action: minor = 2, uri\_index =f=Test 101262: Mar 24 07:30:15.913: ipkeyswitch\_ldir\_send\_file 1: page 2 101263: Mar 24 07:30:15.913: ipkeyswitch\_ldir\_send\_file 3: to send prologue 101264: Mar 24 07:30:15.913: ipkeyswitch\_dir\_search\_result 1: f=Test 101265: Mar 24 07:30:15.913: ipkeyswitch\_dir\_search\_result 2: f=Test 101266: Mar 24 07:30:15.913: ipkeyswitch\_dir\_search\_result token:f=Test, l=, p= 101267: Mar 24 07:30:15.913: ipkeyswitch\_dir\_search\_result length:f=4, l=0, p=0 101268: Mar 24 07:30:15.913: valid\_ephone\_dn check for number: 3001 101269: Mar 24 07:30:15.913: valid\_ephone\_dn check for number: 3002 101270: Mar 24 07:30:15.917: valid\_ephone\_dn check for number: 3003 101271: Mar 24 07:30:15.917: valid\_ephone\_dn check for number: 3004 101272: Mar 24 07:30:15.917: valid\_ephone\_dn check for number: 3005 101273: Mar 24 07:30:15.917: valid\_ephone\_dn check for number: 3006 101274: Mar 24 07:30:15.917: valid\_ephone\_dn check for number: 3007 101275: Mar 24 07:30:15.917: valid\_ephone\_dn check for number: 19990000 101276: Mar 24 07:30:15.917: valid\_ephone\_dn invalid dn 9 number: 19990000 101277: Mar 24 07:30:15.917: valid\_ephone\_dn check for number: 3101 101278: Mar 24 07:30:15.917: valid\_ephone\_dn check for number: 3102 101279: Mar 24 07:30:15.917: valid\_ephone\_dn check for number: 101280: Mar 24 07:30:15.917: valid\_ephone\_dn check for number: 28282 101281: Mar 24 07:30:15.917: valid\_ephone\_dn check for number: 3998 101282: Mar 24 07:30:15.917: valid\_ephone\_dn check for number: 3457 101283: Mar 24 07:30:15.921: valid\_ephone\_dn check for number: 101284: Mar 24 07:30:15.921: valid\_ephone\_dn check for number: 3011 101285: Mar 24 07:30:15.921: ip\_keyswitch\_search\_ephone\_dn: f=Test-Phone1, l= 101286: Mar 24 07:30:15.921: ip\_keyswitch\_search\_ephone\_dn: matches: 1 101287: Mar 24 07:30:15.921: valid\_ephone\_dn check for number: 3012 101288: Mar 24 07:30:15.921: ip\_keyswitch\_search\_sip\_phone: f=cisco, l= 101289: Mar 24 07:30:15.921: ip\_keyswitch\_search\_sip\_phone: f=Harp, l=Test 101290: Mar 24 07:30:15.921: ip\_keyswitch\_search\_directory\_entry : f=Test-Phone1, l= 101291: Mar 24 07:30:15.921: ip\_keyswitch\_search\_directory\_entry: 2